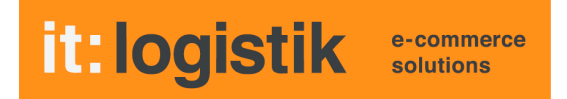

# **ecommerce Lösungen mit xt:Commerce 4 / VEYTON Shopsoftware**

# **Schnellerfassung (itl\_quick\_cart, Version 1.0.0)**

# **I. Allgemeines**

Ein alternatives Template für den Warenkorb ermöglicht die Erfassung von Standard-Artikel und Slaves mit der Eingabe von Artikelnummer und Bestellmenge. Bereits erfasste Positionen und neu dazu gekommene werden wie im Standard aufsummiert.

Artikelnummer und Menge müssen lediglich mit "Enter" bestätigt werden. Es kann allerdings auch nach Eingabe der Artikelnummer mit "Tab" direkt auf die Menge gesprungen werden. Die Artikelbezeichnung wird in diesem Falle nicht angezeigt.

Master-Artikel und Artikel mit Produkt-Optionen werden abgewiesen.

Die Ausgabe der success-Meldung "Artikel wurde in den Warenkorb gelegt" kann im Modus Schnellerfassung unterdrückt werden.

Die Funktionalität "Schnellerfassung" steht dann auch im "normalen" Warenkorb zur Verfügung. Eine Kombination mit dem Plugin xt\_cart\_popup ist nicht vorgesehen ( macht an dieser Stelle auch nicht wirklich Sinn ! )

Die Lizenzierung bezieht sich auf den/die Domain(s) und localhost für offline-Benutzung.

# **II. Installation**

Wie bei jedem anderen Plugin für das Shopsystem ist die Installation leicht und bequem: Plugin ins Plugin-Verzeichnis des Shops kopieren und unter Inhalte->Plugins->deinstallierte Plugins aufrufen und installieren. Danach unter "installierte Plugins" aktiv setzen. Eine De-Installation erfolgt rückstandsfrei.

## **III. Einstellungen im Backend:**

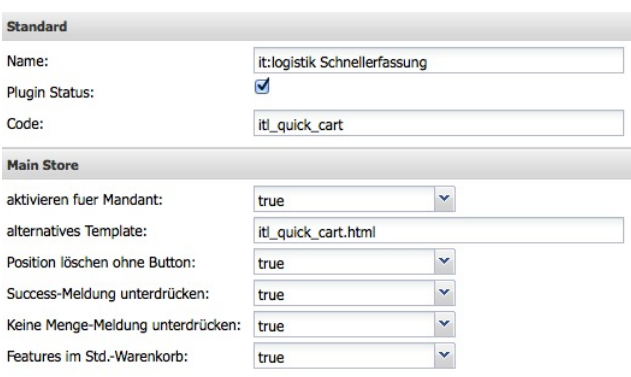

"Plugin-Status" aktiviert das Plugin allgemein, "aktiv" für den gewählten Mandanten.

Das "alternative Template" ist für die Schnellerfassung zuständig.

"Position löschen ohne Button" ersetzt die gewohnte Checkbox durch einen grafischen Lösch-Button. "Success-Meldung unterdrücken" blendet die Meldung "...wurde in den Warenkorb gelegt aus", "Keine Menge-Meldung unterdrücken" gibt bei Bestellmenge 0 keine Meldung aus und der Focus bleibt auf dem Mengenfeld. Mit "Features im Std.Warenkorb" können Sie die Schnellerfassung auch im "normalen" Warenkorb nutzen ( siehe Template-Anpassungen )

# **IV. Template-Anpassungen**

## **Die Schnellerfassung rufen Sie an beliebiger Stelle auf mit:**

*<a href="{link page='cart' conn=SSL params='&amp;mode=itl\_quick\_cart'}">Schnellerfassung</a>*

Neben dem individuellen Template im Plugin-Ordner für die Schnellerfassung kann diese auch in den "normalen" Warenkorb */IhrTemplate/xtCore/pages*/*cart.html* eingebaut werden.

## **Kommentieren SIe diese Zeilen aus oder löschen Sie sie:**

*{\$message}*

*{form type=form name=cart action='dynamic' link\_params=getParams method=post conn=SSL}*

## **Fügen Sie ein:**

*{if \$smarty.const.ITL\_QUICK\_CART\_DELETE == 'true'}*

*{form id="cart-form" type=form name=cart action='dynamic' link\_params=getParams method=post conn=SSL class="quick-cart-form"}*

*{else}*

*{form id="cart-form" type=form name=cart action='dynamic' link\_params=getParams method=post conn=SSL}*

*{/if}*

#### **Kommentieren SIe diese Zeile aus oder löschen Sie sie:**

*<td class="center">{form type=hidden name=products\_key[] value=\$data.products\_key}{form type=checkbox name=cart\_delete[] value=\$data.products\_key}</td>*

## **Fügen Sie ein:**

*<td class="center"> {if \$smarty.const.ITL\_QUICK\_CART\_DELETE == 'true'}* ! ! *{form type=hidden name=products\_key[] value=\$data.products\_key} <div class="quick-cart">* ! ! ! *<div class="remove">* ! ! ! ! *{form class="i" type=checkbox name=cart\_delete[] value=*

*\$data.products\_key}*

! ! ! ! ! *<span class="b" title="{txt key=TEXT\_REMOVE}"></span>*

 *</div>*

*{else}*

! ! *{form type=hidden name=products\_key[] value=\$data.products\_key}* ! ! *{form type=checkbox name=cart\_delete[] value=\$data.products\_key}*

*</td>*

## **Kommentieren SIe diese Zeile aus oder löschen Sie sie:**

! ! ! *</div>*

*{/if}*! ! ! ! !

*<td class="right">{form type=text name=qty[] value=\$data.products\_quantity style='width:30px;'}</td>*

## **Fügen Sie ein:**

*<td class="right"> {assign var=qty\_id value='qty\_'|cat:\$smarty.foreach.aussen.iteration} {hook key=quick\_cart\_content type=user qty\_id=\$qty\_id} {form id=\$qty\_id type=text name=qty[] value=\$data.products\_quantity style='width:30px;'} </td>*

## **kommentieren Sie aus oder löschen SIe diesen Bereich:**

*<p>*

*<span class="float-left"><a href="javascript:history.back();" class="button">{txt key=BUTTON\_BACK} </a></span>*

*<span>{css\_button text=\$smarty.const.BUTTON\_UPDATE type='form'}</span> {hook key=cart\_tpl\_form\_paypal}*

 *<span class="float-right"><a class="button" href="{link page='checkout' paction='shipping' conn=SSL}">{txt key=BUTTON\_CHECKOUT}</a></span>*

*</p>*

# Fügen Sie nach {form type=formend} ein:

```
{if $smarty.const.ITL_QUICK_CART_DELETE == 'true'}
       fform id="quick-form" type=form name=cart action='dynamic' link_params=getParams method=post
conn=SSL class="quick-cart-form"}
\{else\}fform id="quick-form" type=form name=cart action='dynamic' link_params=getParams method=post
conn=SSL}
\{/if}
{form type=hidden name=action value=add_product}
        <table style="width:620px;">
               <thead style="border:none;">
                       \langle t \rangle<td class="line"><h2>{txt key=TEXT_ITL_QUICK_CART}</h2></td>
                               {if $message}
                                      <td colspan="2">{$message}</td>
                               \{else\}<td colspan="2"></td>
                               \{/if}
                       \lt/tr
                       \langle tr \rangle<th width="80" class="left" style="border:none;">{txt
key=TEXT_PRODUCTS_MODEL}</th>
                       <th width="200" class="left" style="border:none;">{txt key=TEXT_ARTICLE}</th>
                       <th width="10" class="right" style="border:none;">{txt key=TEXT_QTY}</th>
                       \lt/tr
               \lt/thead>
               ltbody-trs
                               <td>{if $smarty.get.products_name}
                                              {hook key=quick_cart_qty type=user}
                                      \{else\}{hook key=quick_cart_model type=user}
                                      \{/if}
                                      {form id=model type=text name=add_product value=
$smarty.get.model}
                               \lt/d<td style="padding-top:10px;"> < span class="quick-
bez">{$smarty.get.products_name}</span></td>
                               <td class="right">{form id='menge' type=text name=add_qty value=0
style='width:30px;'}</td>
                       \lt/tr
               lt/body\langletable>
{form type=formend}
p<span class="float-left"><a href="iavascript:historv.back():" class="button">{txt kev=BUTTON_BACK}
</a></span>
               \{if $smarty.const.ITL QUICK CART DELETE == false\}<span>{css button text=$smarty.const.BUTTON_UPDATE type='form'}</span>
               \{f|f\}{hook key=cart_tpl_form_paypal}
               <span class="float-right"><a class="button" href="{link page='checkout' paction='shipping'
conn=SSL}">{txt key=BUTTON_CHECKOUT}</a></span>
</p>
```
# **Kommentieren SIe diese Zeile aus oder löschen Sie sie:**

*{box name=shipping\_cost}*

## **Fügen Sie ein:**

```
{if $smarty.session.cart->content|@count > 0}
        <div style="position:relative;bottom:100px;height:160px;display:block;">
                ! ! {box name=shipping_cost}
        </div>
        <div style="clear:both;"></div>
        <br /><br />
{/if}
```
**Wenn Sie den Standard-Warenkorb von xt-grid verwenden, können SIe mit dem Template (** *cart.html* **) aus dem Plugin-Ordner /templates das Original unter** */IhrTemplate/xtCore/ pages !*

# **V. Screenshots**

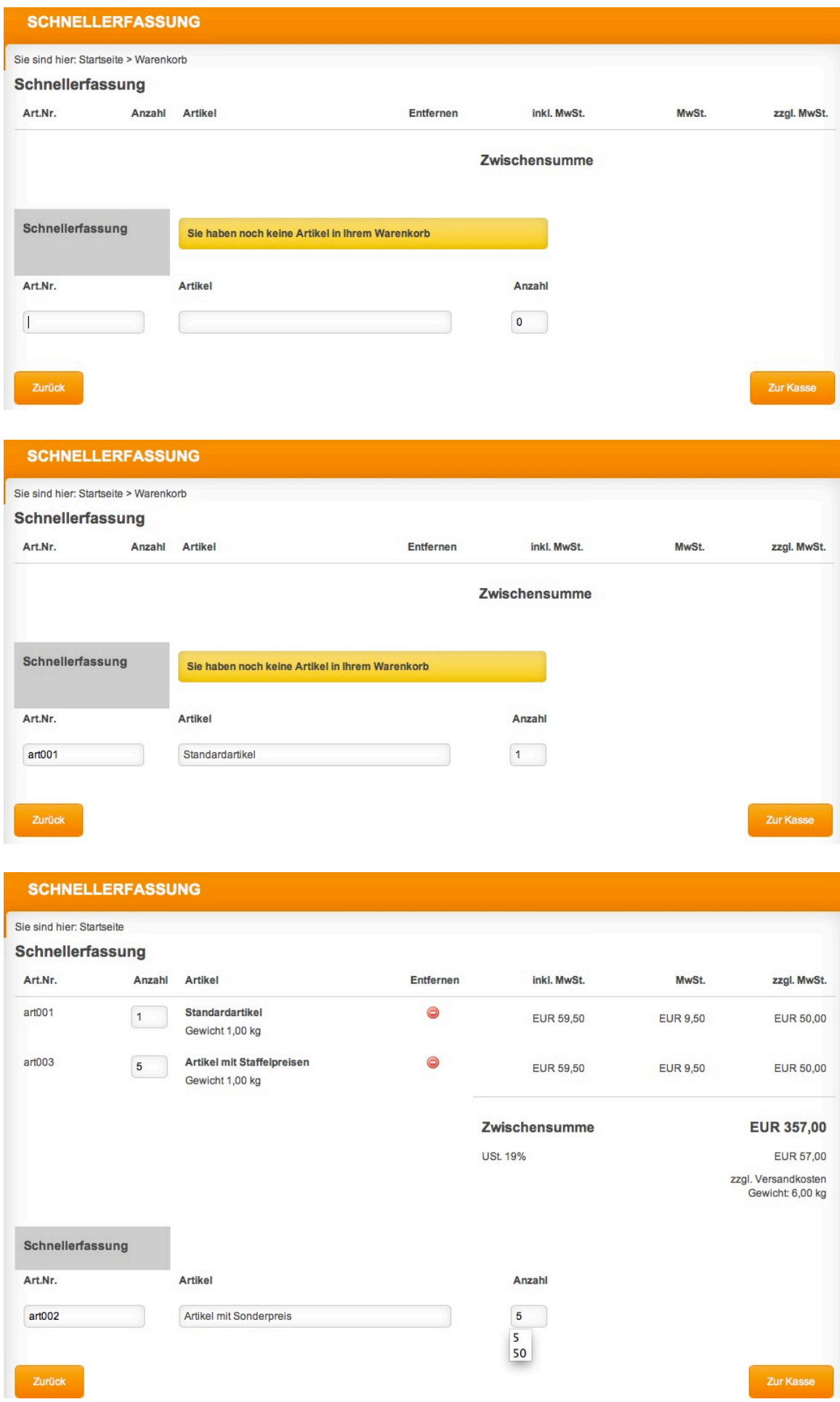

**Wir wünschen Ihnen viel Erfolg mit Ihrem Onlineshop und diesem Plugin**